# <span id="page-0-0"></span>**Manual de serviço do Dell™ Inspiron™ N5020/M5030/N5030**

- [Antes de começar](file:///C:/data/systems/insN5030/pb/sm/before.htm#wp1435071) **[Bateria](file:///C:/data/systems/insN5030/pb/sm/removeba.htm#wp1195734) [Teclado](file:///C:/data/systems/insN5030/pb/sm/keyboard.htm#wp1190007)** [Apoio para as mãos](file:///C:/data/systems/insN5030/pb/sm/palmrest.htm#wp1057212) [Alto-falantes](file:///C:/data/systems/insN5030/pb/sm/speaker.htm#wp1053212) [Módulo do botão liga/desliga](file:///C:/data/systems/insN5030/pb/sm/iobrd.htm#wp1179886) [Módulo\(s\) de memória](file:///C:/data/systems/insN5030/pb/sm/memory.htm#wp1180987) [Disco rígido](file:///C:/data/systems/insN5030/pb/sm/hdd.htm#wp1185396) [Unidade óptica](file:///C:/data/systems/insN5030/pb/sm/optical.htm#wp1052858)
- [Miniplaca de rede sem fio](file:///C:/data/systems/insN5030/pb/sm/minicard.htm#wp1180236) [Módulo interno com tecnologia sem fio Bluetooth®](file:///C:/data/systems/insN5030/pb/sm/btooth.htm#wp1190307) [Bateria de célula tipo moeda](file:///C:/data/systems/insN5030/pb/sm/coinbatt.htm#wp1182375) [Dissipador de calor do processador](file:///C:/data/systems/insN5030/pb/sm/cpucool.htm#wp1084976) [Módulo do processador](file:///C:/data/systems/insN5030/pb/sm/cpu.htm#wp1179976) [Tela](file:///C:/data/systems/insN5030/pb/sm/display.htm#wp1109848) [Módulo da câmera](file:///C:/data/systems/insN5030/pb/sm/camera.htm#wp1084976) [Placa de sistema](file:///C:/data/systems/insN5030/pb/sm/sysboard.htm#wp1000473) [Como atualizar o BIOS](file:///C:/data/systems/insN5030/pb/sm/bios.htm#wp1112264)

# **Notas, Avisos e Advertências**

**NOTA:** Uma NOTA indica informações importantes que ajudam a utilizar melhor o computador.

**AVISO: Um AVISO indica possíveis danos ao hardware ou a perda de dados e ensina como evitar o problema.** 

**ADVERTÊNCIA: Uma ADVERTÊNCIA indica possíveis danos a propriedades, risco de lesões pessoais ou de morte.** 

#### **As informações neste documento estão sujeitas a alterações sem aviso prévio © 2010 Dell Inc. Todos os direitos reservados.**

É terminantemente proibida qualquer forma de reprodução destes materiais sem a permissão por escrito da Dell Inc.

Marcas comerciais usadas neste texto: *Dell,* o logotipo da *DELL e Inspiron* **são marcas comerciais da Dell Inc.;** *Bluetooth* é uma marca registrada de propriedade da Bluetooth SIG,<br>Inc. e é utilizada pela Dell sco licen

Outros nomes e marcas comerciais podem ser utilizados neste documento como referência às entidades que reivindicam essas marcas e nomes ou a seus produtos. A Dell Inc.<br>declara que não tem interesse de propriedade sobre nom

Junho de 2010 Rev. A01

Modelo de normalização: série P07F Tipo de normalização: P07F001; P07F002; P07F003

# <span id="page-1-0"></span> **Antes de começar**

**Manual de serviço do Dell™ Inspiron™ N5020/M5030/N5030** 

- [Ferramentas recomendadas](#page-1-1)
- Como desligar o computado
- [Antes de trabalhar na parte interna do computador](#page-1-3)

Este manual fornece instruções para a remoção e instalação dos componentes do computador. Salvo especificação em contrário, supõe-se que as seguintes condições são verdadeiras:

- 1 Foram executadas as etapas descritas em [Como desligar o computador](#page-1-2) e [Antes de trabalhar na parte interna do computador.](#page-1-3)
- l Foram lidas as informações de segurança fornecidas com o computador*.*
- l Um componente pode ser substituído ou, se adquirido separadamente, instalado executando o procedimento de remoção na ordem inversa.

### <span id="page-1-1"></span>**Ferramentas recomendadas**

Os procedimentos descritos neste documento podem exigir as seguintes ferramentas:

- l Chave de fenda pequena
- l Chave Phillips
- l Haste plástica
- l Programa executável de atualização do BIOS, disponível em **support.dell.com** (em Inglês)

# <span id="page-1-2"></span>**Como desligar o computador**

**AVISO: Para evitar perda de dados, salve e feche todos os arquivos e saia de todos os programas abertos antes de desligar o computador.**

- 1. Salve e feche todos os arquivos e saia de todos os programas abertos.
- 2. Desative o sistema operacional:

*Windows*® *7*:

Clique em **Iniciar D** e, em seguida, em Desligar.

*Microsoft*® *Windows Vista*®:

Clique em **Iniciar (2)**, na seta e, em seguida, em Desligar.

3. Verifique se o computador está desligado. Se o computador não desligar automaticamente ao desativar o sistema operacional, mantenha pressionado o botão liga/desliga até desligá-lo.

### <span id="page-1-3"></span>**Antes de trabalhar na parte interna do computador**

Utilize as instruções de segurança a seguir para ajudar a proteger o computador contra possíveis danos e ajudar a garantir sua segurança pessoal.

- **A** ADVERTÊNCIA: Antes de trabalhar na parte interna do computador, leia as informações de segurança fornecidas com o computador. Para obter **mais informações sobre as práticas de segurança recomendadas, consulte a página inicial sobre conformidade normativa em www.dell.com/regulatory\_compliance (em Inglês).**
- AVISO: Para evitar descarga eletrostática, elimine a eletricidade estática de seu corpo usando uma pulseira antiestática ou tocando<br>periodicamente em uma superfície metálica sem pintura (como um conector do computador).
- **AVISO: Manuseie componentes e placas com cuidado. Não toque nos componentes ou nos contactos de uma placa. Segure as placas pelas extremidades ou pelo suporte metálico de montagem. Segure os componentes, como processadores, pelas bordas e não pelos pinos.**
- **AVISO: Somente um técnico credenciado deve executar reparos no computador. Danos decorrentes de serviços não autorizados pela Dell™ não são cobertos pela garantia.**
- AVISO: Ao desconectar um cabo, puxe-o pelo conector ou pela respectiva aba de puxar, nunca pelo próprio cabo. Alguns cabos possuem<br>conectores com abas de travamento. Ao desconectar esse tipo de cabo, pressione as abas de t

**estão corretamente orientados e alinhados.** 

**AVISO: Para evitar danos ao computador, execute o procedimento a seguir antes de começar a trabalhar na parte interna.** 

- 1. Verifique se a superfície de trabalho é plana e está limpa para evitar riscos na tampa do computador.
- 2. Desligue o computador (consulte [Como desligar o computador](#page-1-2)) e todos os dispositivos conectados.

**AVISO: Para desconectar o cabo de rede, primeiro desconecte-o do computador e, em seguida, do dispositivo de rede.**

- 3. Desconecte todos os cabos telefônicos ou de rede do computador.
- 4. Pressione e ejete todos os cartões instalados do Leitor de cartões de mídia.
- 5. Desconecte o computador e todos os dispositivos conectados das tomadas elétricas.
- 6. Desconecte todos os dispositivos conectados ao computador.
- **AVISO: Para ajudar a evitar danos à placa de sistema, remova a bateria principal (consulte [Como remover a bateria\)](file:///C:/data/systems/insN5030/pb/sm/removeba.htm#wp1185372) antes de trabalhar na parte interna do computador.**
- 7. Remova a bateria (consulte [Como remover a bateria\)](file:///C:/data/systems/insN5030/pb/sm/removeba.htm#wp1185372).
- 8. Desvire o computador, abra a tela e pressione o botão liga/desliga para aterrar a placa de sistema.

### <span id="page-3-0"></span> **Como atualizar o BIOS Manual de serviço do Dell™ Inspiron™ N5020/M5030/N5030**

Pode ser necessário atualizar o BIOS quando uma nova atualização é lançada ou ao substituir a placa de sistema. Para atualizar o BIOS:

1. Ligue o computador.

4.

- 2. Acesse **support.dell.com/support/downloads** (em Inglês).
- 3. Localize o arquivo de atualização do BIOS para seu computador:

*M* NOTA: A Etiqueta de serviço do computador pode ser encontrada na parte inferior do computador.

Se você possuir a Etiqueta de serviço do computador:

- a. Clique em **Enter a Service Tag** (Inserir uma Etiqueta de serviço).
- b. [Digite a Etiqueta de serviço do computador no campo](#page-3-1) **Enter a service tag:** (Insira uma etiqueta de serviço:), clique em **Go** (Ir) e vá para a etapa

Se você não possuir a Etiqueta de serviço do computador:

- a. Selecione o tipo de produto na lista **Select Your Product Family** (Selecionar a família de produtos).
- b. Selecione a marca do produto na lista **Select Your Product Line** (Selecionar a linha de produto).
- c. Selecione o número do modelo do produto na lista **Select Your Product Model** (Selecionar o modelo do produto).

**NOTA:** Se você selecionou um modelo diferente e desejar começar de novo, clique em **Start Over** (Recomeçar) no canto superior direito do menu.

- d. Clique em **Confirm** (Confirmar).
- <span id="page-3-1"></span>4. É exibida uma lista de resultados na tela. Clique em **BIOS**.
- 5. Clique em **Download Now** (Fazer download agora) para baixar o arquivo mais recente do BIOS. A janela **File Download** (Download de arquivo) é exibida.
- 6. Clique em **Save** (Salvar) para salvar o arquivo na área de trabalho. O arquivo é baixado na área de trabalho.
- 7. Clique em **Close** (Fechar) se a janela **Download Complete** (Download concluído) for exibida. O ícone do arquivo é exibido na área de trabalho com o mesmo nome do arquivo de atualização do BIOS baixado.
- 8. Clique duas vezes no ícone do arquivo na área de trabalho e siga as instruções na tela.

# <span id="page-4-0"></span> **Módulo interno com tecnologia sem fio Bluetooth®**

**Manual de serviço do Dell™ Inspiron™ N5020/M5030/N5030** 

- [Como remover o módulo Bluetooth](#page-4-1)
- [Como recolocar o módulo Bluetooth](#page-4-2)
- ADVERTENCIA: Antes de trabalhar na parte interna do computador, leia as informações de segurança fornecidas com o computador. Para obter<br>mais informações sobre as práticas de segurança recomendadas, consulte a página inici
- **AVISO: Somente um técnico credenciado deve executar reparos no computador. Danos decorrentes de serviços não autorizados pela Dell™ não são cobertos pela garantia.**
- AVISO: Para evitar descarga eletrostática, elimine a eletricidade estática de seu corpo usando uma pulseira antiestática ou tocando<br>periodicamente em uma superfície metálica sem pintura (como um conector do computador).
- **AVISO: Para ajudar a evitar danos à placa de sistema, remova a bateria principal (consulte [Como remover a bateria\)](file:///C:/data/systems/insN5030/pb/sm/removeba.htm#wp1185372) antes de trabalhar na parte interna do computador.**

Se você adquiriu uma placa com tecnologia sem fio Bluetooth<sup>®</sup> juntamente com o computador, ela já virá instalada.

# <span id="page-4-1"></span>**Como remover o módulo Bluetooth**

- 1. Siga as instruções descritas em [Antes de começar](file:///C:/data/systems/insN5030/pb/sm/before.htm#wp1435071).
- 2. Remova a bateria (consulte [Como remover a bateria\)](file:///C:/data/systems/insN5030/pb/sm/removeba.htm#wp1185372).
- 3. Remova o teclado (consulte [Como remover o teclado\)](file:///C:/data/systems/insN5030/pb/sm/keyboard.htm#wp1184546).
- 4. Remova o apoio para as mãos (consulte [Como remover o apoio para as mãos](file:///C:/data/systems/insN5030/pb/sm/palmrest.htm#wp1044787)).
- 5. Remova o parafuso que fixa o módulo Bluetooth no conector da placa de sistema.
- 6. Levante o módulo Bluetooth para removê-lo da placa de sistema.

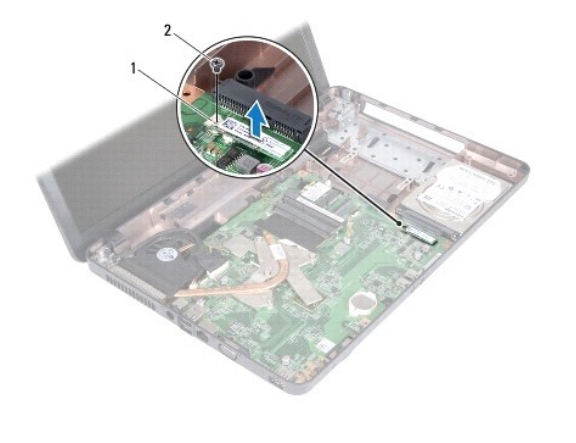

módulo Bluetooth 2 parafuso

# <span id="page-4-2"></span>**Como recolocar o módulo Bluetooth**

- 1. Siga as instruções descritas em **[Antes de começar](file:///C:/data/systems/insN5030/pb/sm/before.htm#wp1435071)**.
- 2. Alinhe o conector no módulo Bluetooth ao conector na placa de sistema e pressione o módulo Bluetooth até encaixá-lo totalmente.
- 3. Remova o parafuso que fixa o módulo Bluetooth na placa de sistema.
- 4. Recoloque o apoio para as mãos (consulte [Como recolocar o apoio para as mãos](file:///C:/data/systems/insN5030/pb/sm/palmrest.htm#wp1051018)).
- 5. Recoloque o teclado (consulte [Como recolocar o teclado\)](file:///C:/data/systems/insN5030/pb/sm/keyboard.htm#wp1179994).
- 6. Recoloque a bateria (consulte [Como recolocar a bateria\)](file:///C:/data/systems/insN5030/pb/sm/removeba.htm#wp1185330).

**AVISO: Antes de ligar o computador, recoloque todos os parafusos e verifique se nenhum parafuso foi esquecido dentro do computador. Não seguir essa instrução pode resultar em danos ao computador.**

### <span id="page-6-0"></span> **Módulo da câmera**

#### **Manual de serviço do Dell™ Inspiron™ N5020/M5030/N5030**

- [Como remover o módulo da câmera](#page-6-1)
- [Como recolocar o módulo da câmera](#page-6-2)
- ADVERTENCIA: Antes de trabalhar na parte interna do computador, leia as informações de segurança fornecidas com o computador. Para obter<br>mais informações sobre as práticas de segurança recomendadas, consulte a página inici
- **AVISO: Somente um técnico credenciado deve executar reparos no computador. Danos decorrentes de serviços não autorizados pela Dell™ não são cobertos pela garantia.**
- AVISO: Para evitar descarga eletrostática, elimine a eletricidade estática de seu corpo usando uma pulseira antiestática ou tocando<br>periodicamente em uma superfície metálica sem pintura (como um conector do computador).

**AVISO: Para ajudar a evitar danos à placa de sistema, remova a bateria principal (consulte [Como remover a bateria\)](file:///C:/data/systems/insN5030/pb/sm/removeba.htm#wp1185372) antes de trabalhar na parte interna do computador.**

# <span id="page-6-1"></span>**Como remover o módulo da câmera**

- 1. Siga as instruções descritas em [Antes de começar](file:///C:/data/systems/insN5030/pb/sm/before.htm#wp1435071).
- 2. Remova a bateria (consulte [Como remover a bateria\)](file:///C:/data/systems/insN5030/pb/sm/removeba.htm#wp1185372)
- 3. Remova o teclado (consulte [Como remover o teclado\)](file:///C:/data/systems/insN5030/pb/sm/keyboard.htm#wp1184546).
- 4. Remova o apoio para as mãos (consulte [Como remover o apoio para as mãos](file:///C:/data/systems/insN5030/pb/sm/palmrest.htm#wp1044787)).
- 5. Remova o conjunto da tela (consulte [Como remover o conjunto da tela\)](file:///C:/data/systems/insN5030/pb/sm/display.htm#wp1202894).
- 6. Remova o painel frontal da tela (consulte [Como remover o painel frontal da tela](file:///C:/data/systems/insN5030/pb/sm/display.htm#wp1202903)).
- 7. Solte o módulo da câmera das travas que o fixam na tampa da tela.
- 8. Levante o módulo da câmera para removê-lo da tampa da tela.

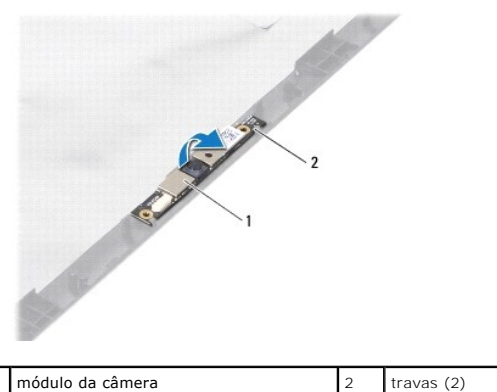

# <span id="page-6-2"></span>**Como recolocar o módulo da câmera**

- 1. Siga as instruções descritas em [Antes de começar](file:///C:/data/systems/insN5030/pb/sm/before.htm#wp1435071).
- 2. Deslize o módulo da câmera sob as travas até encaixá-lo totalmente.
- 3. Recoloque o painel frontal da tela (consulte [Como recolocar o painel frontal da tela](file:///C:/data/systems/insN5030/pb/sm/display.htm#wp1183865))
- 4. Recoloque o conjunto da tela (consulte [Como recolocar o conjunto de tela\)](file:///C:/data/systems/insN5030/pb/sm/display.htm#wp1183623).
- 5. Recoloque o apoio para as mãos (consulte [Como recolocar o apoio para as mãos](file:///C:/data/systems/insN5030/pb/sm/palmrest.htm#wp1051018)).
- 6. Recoloque o teclado (consulte [Como recolocar o teclado\)](file:///C:/data/systems/insN5030/pb/sm/keyboard.htm#wp1179994).
- 7. Recoloque a bateria (consulte [Como recolocar a bateria\)](file:///C:/data/systems/insN5030/pb/sm/removeba.htm#wp1185330).
- **AVISO: Antes de ligar o computador, recoloque todos os parafusos e verifique se nenhum parafuso foi esquecido dentro do computador. Não seguir essa instrução pode resultar em danos ao computador.**

# <span id="page-8-0"></span> **Bateria de célula tipo moeda**

**Manual de serviço do Dell™ Inspiron™ N5020/M5030/N5030** 

- [Como remover a bateria de célula tipo moeda](#page-8-1)
- [Como recolocar a bateria de célula tipo moeda](#page-8-2)
- ADVERTENCIA: Antes de trabalhar na parte interna do computador, leia as informações de segurança fornecidas com o computador. Para obter<br>mais informações sobre as práticas de segurança recomendadas, consulte a página inici
- **AVISO: Somente um técnico credenciado deve executar reparos no computador. Danos decorrentes de serviços não autorizados pela Dell™ não são cobertos pela garantia.**
- AVISO: Para evitar descarga eletrostática, elimine a eletricidade estática de seu corpo usando uma pulseira antiestática ou tocando<br>periodicamente em uma superfície metálica sem pintura (como um conector do computador).

**AVISO: Para ajudar a evitar danos à placa de sistema, remova a bateria principal (consulte [Como remover a bateria\)](file:///C:/data/systems/insN5030/pb/sm/removeba.htm#wp1185372) antes de trabalhar na parte interna do computador.**

# <span id="page-8-1"></span>**Como remover a bateria de célula tipo moeda**

- 1. Siga as instruções descritas em [Antes de começar](file:///C:/data/systems/insN5030/pb/sm/before.htm#wp1435071).
- 2. Remova a bateria (consulte [Como remover a bateria\)](file:///C:/data/systems/insN5030/pb/sm/removeba.htm#wp1185372)
- 3. Remova o teclado (consulte [Como remover o teclado\)](file:///C:/data/systems/insN5030/pb/sm/keyboard.htm#wp1184546).
- 4. Remova o apoio para as mãos (consulte [Como remover o apoio para as mãos](file:///C:/data/systems/insN5030/pb/sm/palmrest.htm#wp1044787)).
- 5. Utilizando uma haste plástica para remover a bateria de célula tipo moeda do slot na placa de sistema.

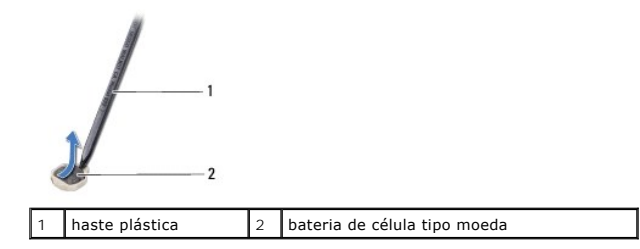

# <span id="page-8-2"></span>**Como recolocar a bateria de célula tipo moeda**

- 1. Siga as instruções descritas em [Antes de começar](file:///C:/data/systems/insN5030/pb/sm/before.htm#wp1435071).
- 2. Segure a bateria de célula tipo moeda com o polo positivo voltado para cima.
- 3. Deslize a bateria de célula tipo moeda para dentro do slot e pressione-a gentilmente até encaixá-la no lugar.
- 4. Recoloque o apoio para as mãos (consulte [Como recolocar o apoio para as mãos](file:///C:/data/systems/insN5030/pb/sm/palmrest.htm#wp1051018))
- 5. Recoloque o teclado (consulte [Como recolocar o teclado\)](file:///C:/data/systems/insN5030/pb/sm/keyboard.htm#wp1179994).
- 6. Recoloque a bateria (consulte [Como recolocar a bateria\)](file:///C:/data/systems/insN5030/pb/sm/removeba.htm#wp1185330).

**AVISO: Antes de ligar o computador, recoloque todos os parafusos e verifique se nenhum parafuso foi esquecido dentro do computador. Não seguir essa instrução pode resultar em danos ao computador.**

<span id="page-9-0"></span> **Módulo do processador Manual de serviço do Dell™ Inspiron™ N5020/M5030/N5030** 

- **O** Como remover o módulo do processador [Como recolocar o módulo do processador](#page-10-0)
- ADVERTENCIA: Antes de trabalhar na parte interna do computador, leia as informações de segurança fornecidas com o computador. Para obter<br>informações adicionais sobre as práticas de segurança recomendadas, consulte a página
- **AVISO: Somente um técnico credenciado deve executar reparos no computador. Danos decorrentes de serviços não autorizados pela Dell™ não são cobertos pela garantia.**
- AVISO: Para evitar descarga eletrostática, elimine a eletricidade estática de seu corpo usando uma pulseira antiestática ou tocando<br>periodicamente em uma superfície metálica sem pintura (como um conector do computador).

**AVISO: Para ajudar a evitar danos à placa de sistema, remova a bateria principal (consulte [Como remover a bateria\)](file:///C:/data/systems/insN5030/pb/sm/removeba.htm#wp1185372) antes de trabalhar na parte interna do computador.**

### <span id="page-9-1"></span>**Como remover o módulo do processador**

- 1. Siga as instruções descritas em [Antes de começar](file:///C:/data/systems/insN5030/pb/sm/before.htm#wp1435071).
- 2. Remova a bateria (consulte [Como remover a bateria\)](file:///C:/data/systems/insN5030/pb/sm/removeba.htm#wp1185372)
- 3. Remova o teclado (consulte [Como remover o teclado\)](file:///C:/data/systems/insN5030/pb/sm/keyboard.htm#wp1184546).
- 4. Remova o apoio para as mãos (consulte [Como remover o apoio para as mãos](file:///C:/data/systems/insN5030/pb/sm/palmrest.htm#wp1044787)).
- 5. Remova o dissipador de calor do processador (consulte [Como remover o dissipador de calor do processador\)](file:///C:/data/systems/insN5030/pb/sm/cpucool.htm#wp1137247).
- **AVISO: Para evitar contato intermitente entre o parafuso do ressalto do soquete ZIF e o processador ao removê-lo ou substituí-lo, pressione para aplicar uma leve pressão ao centro do processador enquanto gira o parafuso.**

**AVISO: Para evitar danos ao processador, segure a chave de fenda perpendicularmente ao processador ao girar o parafuso do ressalto.**

6. Para soltar o soquete ZIF, use uma chave de fenda pequena e gire o parafuso do ressalto do soquete ZIF no sentido anti-horário até a parada do ressalto.

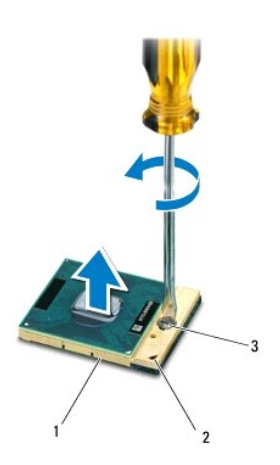

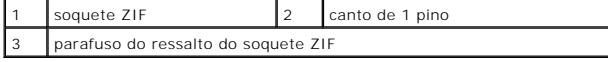

AVISO: Para garantir o máximo resfriamento do processador, não toque nas áreas de transferência de calor no conjunto de resfriamento térmico<br>do processador. O óleo da sua pele pode reduzir a capacidade de transferência de

<span id="page-10-1"></span>**AVISO: Ao remover o módulo do processador, puxe-o para cima. Tenha cuidado para não curvar os pinos no módulo do processador.**

7. Levante o módulo do processador do soquete ZIF.

# <span id="page-10-0"></span>**Como recolocar o módulo do processador**

**NOTA**: Se um novo processador for instalado, você receberá um novo conjunto de dissipação de calor, que inclui uma almofada térmica já fixada, uma<br>nova almofada térmica acompanhada da documentação que ilustra a instalação

- 1. Siga as instruções descritas em [Antes de começar](file:///C:/data/systems/insN5030/pb/sm/before.htm#wp1435071).
- 2. Alinhe o canto do pino 1 do módulo do processador ao canto do pino 1 do soquete ZIF e, em seguida, insira o módulo do processador.

**NOTA:** O canto do pino 1 do módulo do processador tem um triângulo que se alinha ao triângulo no canto do pino 1 do soquete ZIF.

Quando o módulo do processador estiver assentado corretamente, todos os quatro cantos se alinham no mesmo nível. Se um ou mais cantos do módulo estiverem mais altos que os outros, o módulo não está assentado corretamente.

**AVISO: Para evitar danos ao módulo do processador, segure a chave de fenda perpendicularmente ao processador ao girar o parafuso do ressalto.**

- 3. Aperte o soquete ZIF girando o parafuso do ressalto no sentido horário para fixar o módulo do processador na placa de sistema.
- 4. Recoloque o dissipador de calor do processador (consulte [Como recolocar o dissipador de calor do processador\)](file:///C:/data/systems/insN5030/pb/sm/cpucool.htm#wp1122720).
- 5. Recoloque o apoio para as mãos (consulte [Como recolocar o apoio para as mãos](file:///C:/data/systems/insN5030/pb/sm/palmrest.htm#wp1051018)).
- 6. Recoloque o teclado (consulte [Como recolocar o teclado\)](file:///C:/data/systems/insN5030/pb/sm/keyboard.htm#wp1179994).
- 7. Recoloque a bateria (consulte [Como recolocar a bateria\)](file:///C:/data/systems/insN5030/pb/sm/removeba.htm#wp1185330).
- **AVISO: Antes de ligar o computador, recoloque todos os parafusos e verifique se nenhum parafuso foi esquecido dentro do computador. Não seguir essa instrução pode resultar em danos ao computador.**

### <span id="page-11-0"></span> **Dissipador de calor do processador Manual de serviço do Dell™ Inspiron™ N5020/M5030/N5030**

- [Como remover o dissipador de calor do processador](#page-11-1)
- Como recolocar o dissipador de calor do proces
- ADVERTENCIA: Antes de trabalhar na parte interna do computador, leia as informações de segurança fornecidas com o computador. Para obter<br>mais informações sobre as práticas de segurança recomendadas, consulte a página inici
- **A ADVERTÊNCIA: Se você remover o dissipador de calor do processador do computador enquanto ele ainda estiver quente, não toque na caixa metálica do dissipador de calor do processador.**
- **AVISO: Somente um técnico credenciado deve executar reparos no computador. Danos decorrentes de serviços não autorizados pela Dell™ não são cobertos pela garantia.**
- **AVISO: Para evitar descarga eletrostática, elimine a eletricidade estática de seu corpo usando uma pulseira antiestática ou tocando periodicamente em uma superfície metálica sem pintura (como um conector do computador).**
- **AVISO: Para ajudar a evitar danos à placa de sistema, remova a bateria principal (consulte [Como remover a bateria\)](file:///C:/data/systems/insN5030/pb/sm/removeba.htm#wp1185372) antes de trabalhar na parte interna do computador.**

# <span id="page-11-1"></span>**Como remover o dissipador de calor do processador**

- 1. Siga as instruções descritas em [Antes de começar](file:///C:/data/systems/insN5030/pb/sm/before.htm#wp1435071).
- 2. Remova a bateria (consulte [Como remover a bateria\)](file:///C:/data/systems/insN5030/pb/sm/removeba.htm#wp1185372).
- 3. Remova o teclado (consulte [Como remover o teclado\)](file:///C:/data/systems/insN5030/pb/sm/keyboard.htm#wp1184546).
- 4. Remova o apoio para as mãos (consulte [Como remover o apoio para as mãos](file:///C:/data/systems/insN5030/pb/sm/palmrest.htm#wp1044787)).
- 5. Remova a fita adesiva que prende o cabo da tela no dissipador de calor do processador.
- *A* NOTA: Observe o direcionamento dos cabos antes de removê-los.
- 6. Desconecte o cabo do ventilador e o cabo da tela de seus conectores na placa de sistema.

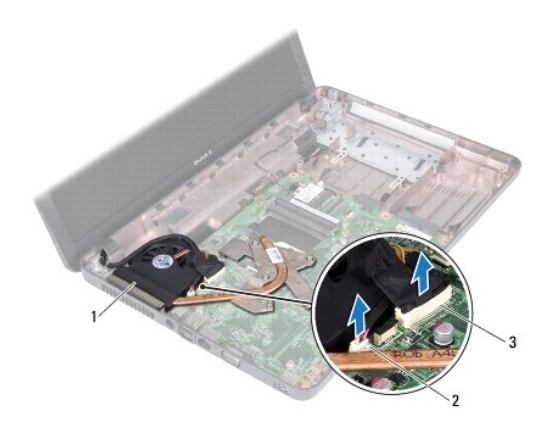

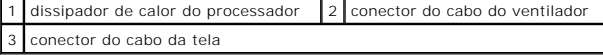

7. Em ordem sequencial (indicada no dissipador de calor do processador), solte os quatro parafusos prisioneiros que prendem o dissipador de calor do processador na placa de sistema.

**NOTA:** A aparência e o número de parafusos no dissipador de calor do processador podem variar com base no modelo do computador.

8. Levante o dissipador de calor do processador para removê-lo da placa de sistema.

<span id="page-12-0"></span>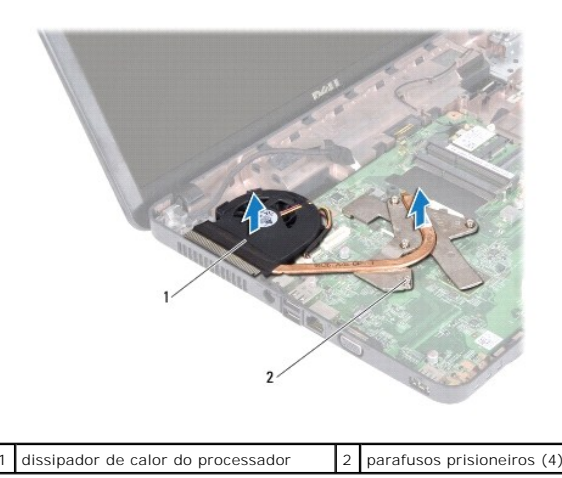

# <span id="page-12-1"></span>**Como recolocar o dissipador de calor do processador**

**IOTA: Este procedimento pressupõe que você já removeu o dissipador de calor do processador e que está pronto para recolocá-lo.** 

- 1. Siga as instruções descritas em **[Antes de começar](file:///C:/data/systems/insN5030/pb/sm/before.htm#wp1435071)**.
- 2. Coloque o dissipador de calor do processador na placa de sistema.
- 3. Alinhe os quatro parafusos prisioneiros no dissipador de calor do processador aos orifícios dos parafusos na placa de sistema e aperte-os em ordem sequencial (indicada no dissipador de calor do processador).

**A** NOTA: A aparência e o número de parafusos no dissipador de calor do processador podem variar com base no modelo do computador.

4. Passe o cabo pelas guias de direcionamento. Conecte o cabo do ventilador e o cabo da tela aos respectivos conectores na placa de sistema.

- 5. Recoloque a fita adesiva que prende o cabo da tela no dissipador de calor do processador.
- 6. Recoloque o apoio para as mãos (consulte [Como recolocar o apoio para as mãos](file:///C:/data/systems/insN5030/pb/sm/palmrest.htm#wp1051018)).
- 7. Recoloque o teclado (consulte [Como recolocar o teclado\)](file:///C:/data/systems/insN5030/pb/sm/keyboard.htm#wp1179994).
- 8. Recoloque a bateria (consulte [Como recolocar a bateria\)](file:///C:/data/systems/insN5030/pb/sm/removeba.htm#wp1185330).

**AVISO: Antes de ligar o computador, recoloque todos os parafusos e verifique se nenhum parafuso foi esquecido dentro do computador. Não seguir essa instrução pode resultar em danos ao computador.**

### <span id="page-13-0"></span> **Tela**

**Manual de serviço do Dell™ Inspiron™ N5020/M5030/N5030** 

- [Conjunto da tela](#page-13-1)
- **Painel frontal da t**
- [Painel da tela](#page-15-1)
- ADVERTENCIA: Antes de trabalhar na parte interna do computador, leia as informações de segurança fornecidas com o computador. Para obter<br>mais informações sobre as práticas de segurança recomendadas, consulte a página inici
- **AVISO: Somente um técnico credenciado deve executar reparos no computador. Danos decorrentes de serviços não autorizados pela Dell™ não são cobertos pela garantia.**
- AVISO: Para evitar descarga eletrostática, elimine a eletricidade estática de seu corpo usando uma pulseira antiestática ou tocando<br>periodicamente em uma superfície metálica sem pintura (como um conector do computador).
- **AVISO: Para ajudar a evitar danos à placa de sistema, remova a bateria principal (consulte [Como remover a bateria\)](file:///C:/data/systems/insN5030/pb/sm/removeba.htm#wp1185372) antes de trabalhar na parte interna do computador.**

# <span id="page-13-1"></span>**Conjunto da tela**

### <span id="page-13-2"></span>**Como remover o conjunto da tela**

- 1. Siga as instruções descritas em [Antes de começar](file:///C:/data/systems/insN5030/pb/sm/before.htm#wp1435071).
- 2. Remova a bateria (consulte [Como remover a bateria\)](file:///C:/data/systems/insN5030/pb/sm/removeba.htm#wp1185372).
- 3. Remova o teclado (consulte [Como remover o teclado\)](file:///C:/data/systems/insN5030/pb/sm/keyboard.htm#wp1184546).
- 4. Remova os dois parafusos que fixam o conjunto da tela na base do computador.

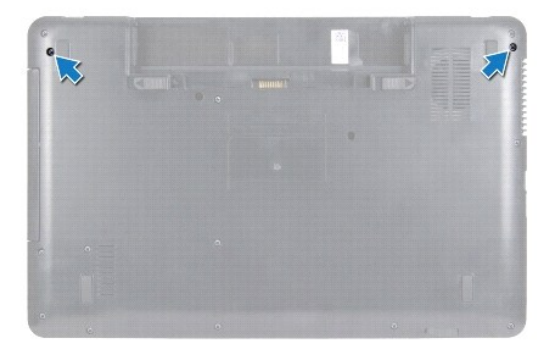

- 5. Remova o apoio para as mãos (consulte [Como remover o apoio para as mãos](file:///C:/data/systems/insN5030/pb/sm/palmrest.htm#wp1044787)).
- 6. Vire o computador e abra a tela o máximo possível.
- 7. Observe o direcionamento do cabo da antena da miniplaca de rede sem fio e desconecte-o da miniplaca.
- 8. Desconecte o cabo da tela do conector na placa de sistema e remova-o da guia de direcionamento.
- 9. Remova os dois parafusos (um em cada lado) que fixam o conjunto da tela na base do computador.
- 10. Levante o conjunto da tela para removê-lo da base do computador.

<span id="page-14-0"></span>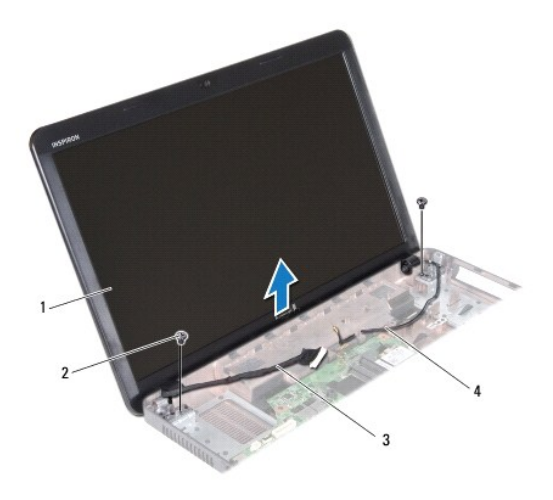

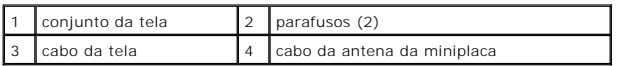

### <span id="page-14-2"></span>**Como recolocar o conjunto de tela**

- 1. Siga as instruções descritas em [Antes de começar](file:///C:/data/systems/insN5030/pb/sm/before.htm#wp1435071).
- 2. Coloque o conjunto da tela na posição adequada e recoloque os dois parafusos (um em cada lado) que o fixam na base do computador.
- 3. Passe o cabo da tela pela guia de direcionamento e conecte-o ao conector na placa de sistema.
- 4. Passe o cabo da antena da miniplaca pela guia de direcionamento e conecte-o ao conector na miniplaca.
- 5. Vire o equipamento e recoloque os dois parafusos na base do computador.
- 6. Recoloque o apoio para as mãos (consulte [Como recolocar o apoio para as mãos](file:///C:/data/systems/insN5030/pb/sm/palmrest.htm#wp1051018)).
- 7. Recoloque o teclado (consulte [Como recolocar o teclado\)](file:///C:/data/systems/insN5030/pb/sm/keyboard.htm#wp1179994).
- 8. Recoloque a bateria (consulte [Como recolocar a bateria\)](file:///C:/data/systems/insN5030/pb/sm/removeba.htm#wp1185330).

**AVISO: Antes de ligar o computador, recoloque todos os parafusos e verifique se nenhum parafuso foi esquecido dentro do computador. Não seguir essa instrução pode resultar em danos ao computador.**

# <span id="page-14-1"></span>**Painel frontal da tela**

# <span id="page-14-3"></span>**Como remover o painel frontal da tela**

### **AVISO: O painel frontal da tela é extremamente frágil. Tenha cuidado ao removê-lo para evitar danificá-lo.**

- 1. Siga as instruções descritas em [Antes de começar](file:///C:/data/systems/insN5030/pb/sm/before.htm#wp1435071).
- 2. Remova o conjunto da tela (consulte [Como remover o conjunto da tela\)](#page-13-2).
- 3. Com as pontas dos dedos, levante com cuidado a borda interna do painel frontal da tela.
- 4. Remova o painel frontal da tela.

<span id="page-15-0"></span>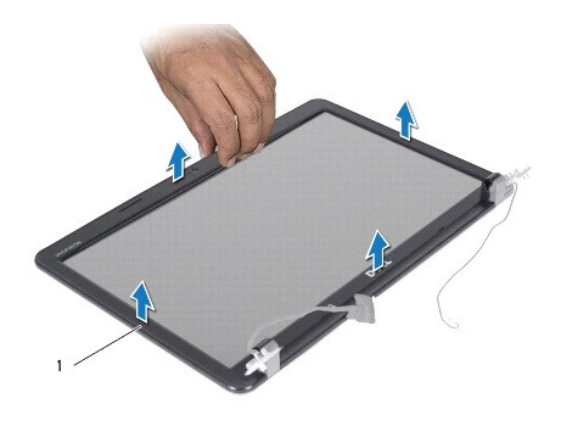

1 painel frontal da tela

### <span id="page-15-2"></span>**Como recolocar o painel frontal da tela**

- 1. Siga as instruções descritas em [Antes de começar](file:///C:/data/systems/insN5030/pb/sm/before.htm#wp1435071).
- 2. Alinhe o painel frontal da tela sobre o painel da tela e encaixe-o com cuidado no lugar.
- 3. Recoloque o conjunto da tela (consulte [Como recolocar o conjunto de tela\)](#page-14-2).

# <span id="page-15-1"></span>**Painel da tela**

# **Como remover o painel da tela**

- 1. Siga as instruções descritas em [Antes de começar](file:///C:/data/systems/insN5030/pb/sm/before.htm#wp1435071).
- 2. Remova o conjunto da tela (consulte [Como remover o conjunto da tela\)](#page-13-2).
- 3. Remova o painel frontal da tela (consulte [Como remover o painel frontal da tela](#page-14-3)).
- 4. Desconecte o cabo da câmera do conector no módulo da câmera.
- 5. Remova os oito parafusos que fixam o painel da tela na tampa da tela.

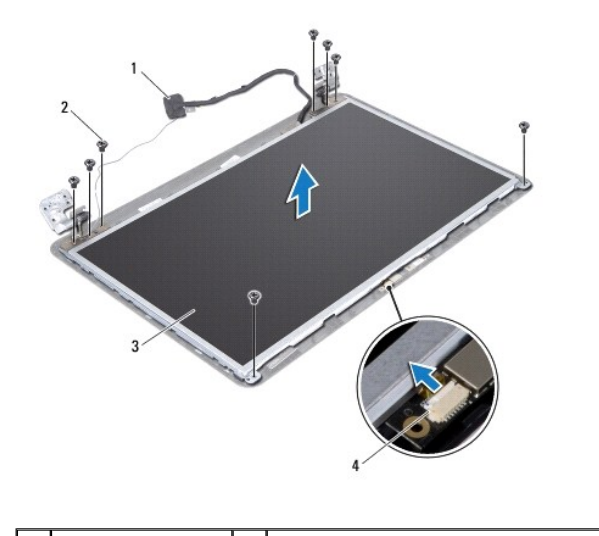

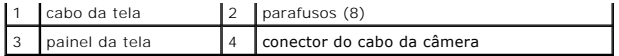

- 6. Levante o painel da tela para removê-lo da tampa da tela.
- 7. Vire o painel da tela e coloque-o sobre uma superfície limpa.
- 8. Levante a fita que prende o cabo da tela no conector da placa da tela e desconecte o cabo da tela.
- 9. Solte o cabo da câmera da parte traseira do painel da tela.

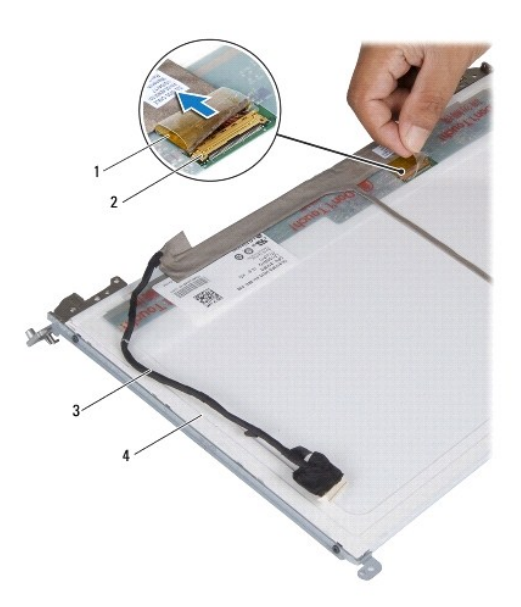

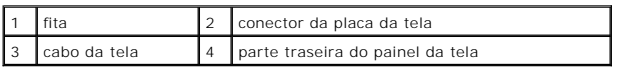

10. Remova os quatro parafusos (dois em cada lado) que fixam os suportes do painel no painel da tela.

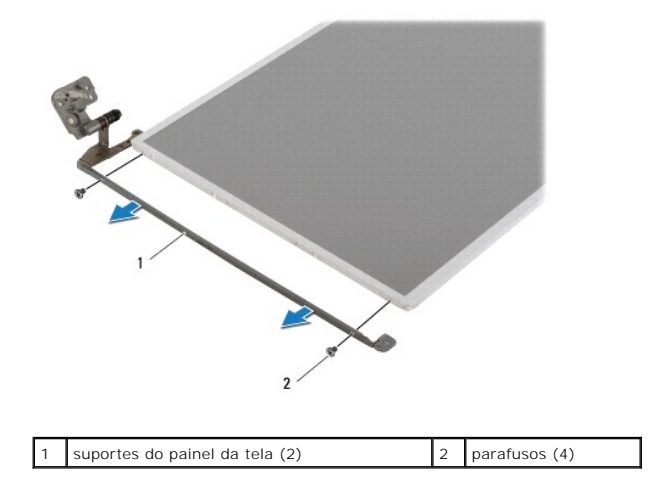

# **Como recolocar o painel da tela**

1. Siga as instruções descritas em [Antes de começar](file:///C:/data/systems/insN5030/pb/sm/before.htm#wp1435071).

- 2. Recoloque os quatro parafusos (dois em cada lado) que fixam os suportes do painel no painel da tela.
- 3. Conecte o cabo da tela ao conector da placa da tela e prenda-o com a fita.
- 4. Prenda o cabo da câmera na parte traseira do painel da tela.
- 5. Coloque o painel da tela na tampa da tela e conecte o cabo da câmera ao conector no módulo da câmera.
- 6. Alinhe os orifícios dos parafusos no painel da tela aos orifícios dos parafusos na tampa da tela.
- 7. Recoloque os oito parafusos que fixam o painel da tela na tampa da tela.
- 8. Recoloque o painel frontal da tela (consulte [Como recolocar o painel frontal da tela](#page-15-2)).
- 9. Recoloque o conjunto da tela (consulte [Como recolocar o conjunto de tela\)](#page-14-2).

**AVISO: Antes de ligar o computador, recoloque todos os parafusos e verifique se nenhum parafuso foi esquecido dentro do computador. Não seguir essa instrução pode resultar em danos ao computador.**

<span id="page-18-0"></span>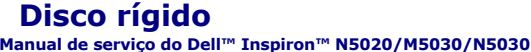

- [Como remover o disco rígido](#page-18-1)
- o recolocar o disco rígido
- $\Lambda$ ADVERTENCIA: Antes de trabalhar na parte interna do computador, leia as informações de segurança fornecidas com o computador. Para obter<br>mais informações sobre as práticas de segurança recomendadas, consulte a página inici **www.dell.com/regulatory\_compliance (em Inglês).**
- **ADVERTÊNCIA: Se precisar remover o disco rígido do computador enquanto a unidade estiver quente, não toque na caixa metálica do disco rígido.**   $\Lambda$
- **AVISO: Somente um técnico credenciado deve executar reparos no computador. Danos decorrentes de serviços não autorizados pela Dell™ não são cobertos pela garantia.**
- AVISO: Para evitar perda de dados, desligue o computador (consulte <u>[Como desligar o computador](file:///C:/data/systems/insN5030/pb/sm/before.htm#wp1435089)</u>) **antes de remover o disco rígido. Não remova**<br>o disco rígido enquanto o computador estiver ligado ou no estado de suspensão.
- AVISO: Para evitar descarga eletrostática, elimine a eletricidade estática de seu corpo usando uma pulseira antiestática ou tocando<br>periodicamente em uma superfície metálica sem pintura (como um conector do computador).
- **AVISO: Discos rígidos são extremamente frágeis. Tenha cuidado ao manusear o disco rígido.**
- **AVISO: Para ajudar a evitar danos à placa de sistema, remova a bateria principal (consulte [Como remover a bateria\)](file:///C:/data/systems/insN5030/pb/sm/removeba.htm#wp1185372) antes de trabalhar na parte interna do computador.**
- **NOTA:** A Dell não garante a compatibilidade com discos rígidos de terceiros nem oferece suporte a tais discos.

**A** NOTA: Se estiver instalando um disco rígido de um fornecedor que não seja a Dell, é necessário instalar um sistema operacional, drivers e utilitários no novo disco rígido.

# <span id="page-18-1"></span>**Como remover o disco rígido**

- 1. Siga as instruções descritas em [Antes de começar](file:///C:/data/systems/insN5030/pb/sm/before.htm#wp1435071).
- 2. Remova a bateria (consulte [Como remover a bateria\)](file:///C:/data/systems/insN5030/pb/sm/removeba.htm#wp1185372).
- 3. Remova o teclado (consulte [Como remover o teclado\)](file:///C:/data/systems/insN5030/pb/sm/keyboard.htm#wp1184546).
- 4. Remova os dois parafusos que fixam o disco rígido na base do computador.

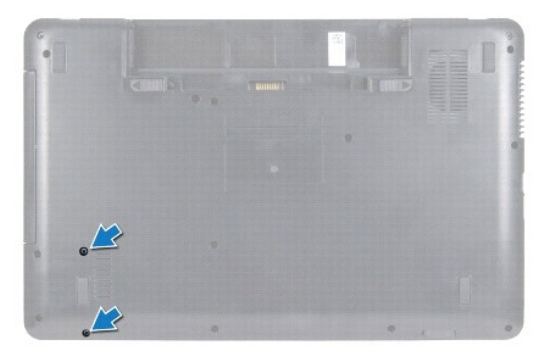

- 5. Remova o apoio para as mãos (consulte [Como remover o apoio para as mãos](file:///C:/data/systems/insN5030/pb/sm/palmrest.htm#wp1044787)).
- AVISO: Quando o disco rígido não estiver no computador, armazene-o na embalagem protetora antiestática (consulte "Proteção contra<br>descargas eletrostáticas" nas instruções de segurança fornecidas com o computador).
- 6. Deslize o disco rígido afastando-o de seu conector na placa de sistema.
- 7. Levante o disco rígido para removê-lo de seu compartimento.

<span id="page-19-1"></span>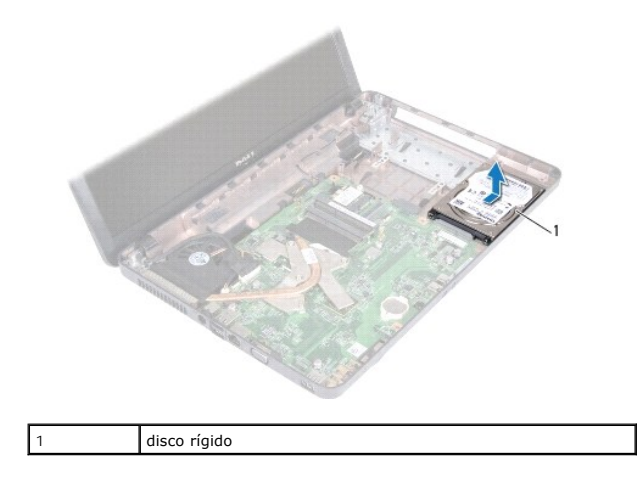

# <span id="page-19-0"></span>**Como recolocar o disco rígido**

- 1. Siga as instruções descritas em [Antes de começar](file:///C:/data/systems/insN5030/pb/sm/before.htm#wp1435071).
- 2. Remova o novo disco rígido da embalagem. Guarde a embalagem original para armazenar ou transportar o disco rígido.
- 3. Coloque o disco rígido em seu compartimento e empurre-o na direção do conector até encaixá-lo totalmente.
- 4. Vire o computador e recoloque os dois parafusos que fixam o disco rígido na base do computador.
- 5. Recoloque o apoio para as mãos (consulte [Como recolocar o apoio para as mãos](file:///C:/data/systems/insN5030/pb/sm/palmrest.htm#wp1051018)).
- 6. Recoloque o teclado (consulte [Como recolocar o teclado\)](file:///C:/data/systems/insN5030/pb/sm/keyboard.htm#wp1179994).
- 7. Recoloque a bateria (consulte [Como recolocar a bateria\)](file:///C:/data/systems/insN5030/pb/sm/removeba.htm#wp1185330).
- **AVISO: Antes de ligar o computador, recoloque todos os parafusos e verifique se nenhum parafuso foi esquecido dentro do computador. Não seguir essa instrução pode resultar em danos ao computador.**
- 8. Instale o sistema operacional do computador, se necessário. Consulte "Como restaurar o sistema operacional" no *Guia de configuração*.
- 9. Instale os drivers e utilitários do computador, conforme necessário.

# <span id="page-20-0"></span> **Módulo do botão liga/desliga**

**Manual de serviço do Dell™ Inspiron™ N5020/M5030/N5030** 

- [Como remover o módulo do botão liga/desliga](#page-20-1)
- [Como recolocar o módulo do botão liga/desliga](#page-20-2)
- ADVERTENCIA: Antes de trabalhar na parte interna do computador, leia as informações de segurança fornecidas com o computador. Para obter<br>mais informações sobre as práticas de segurança recomendadas, consulte a página inici
- **AVISO: Somente um técnico credenciado deve executar reparos no computador. Danos decorrentes de serviços não autorizados pela Dell™ não são cobertos pela garantia.**
- AVISO: Para evitar descarga eletrostática, elimine a eletricidade estática de seu corpo usando uma pulseira antiestática ou tocando<br>periodicamente em uma superfície metálica sem pintura (como um conector do computador).

**AVISO: Para ajudar a evitar danos à placa de sistema, remova a bateria principal (consulte [Como remover a bateria\)](file:///C:/data/systems/insN5030/pb/sm/removeba.htm#wp1185372) antes de trabalhar na parte interna do computador.**

# <span id="page-20-1"></span>**Como remover o módulo do botão liga/desliga**

- 1. Siga as instruções descritas em [Antes de começar](file:///C:/data/systems/insN5030/pb/sm/before.htm#wp1435071).
- 2. Remova a bateria (consulte [Como remover a bateria\)](file:///C:/data/systems/insN5030/pb/sm/removeba.htm#wp1185372)
- 3. Remova o teclado (consulte [Como remover o teclado\)](file:///C:/data/systems/insN5030/pb/sm/keyboard.htm#wp1184546).
- 4. Remova o apoio para as mãos (consulte [Como remover o apoio para as mãos](file:///C:/data/systems/insN5030/pb/sm/palmrest.htm#wp1044787)).
- 5. Vire o apoio para as mãos.
- 6. Remova o parafuso que fixa o módulo do botão liga/desliga no apoio para as mãos.
- 7. Solte o cabo do botão liga/desliga do apoio para as mãos.
- 8. Levante e deslize o módulo do botão liga/desliga sob a trava para removê- lo.

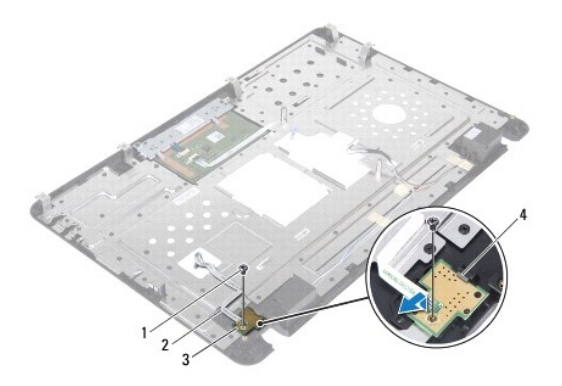

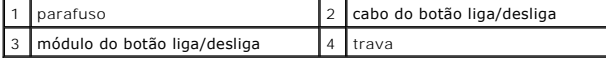

# <span id="page-20-2"></span>**Como recolocar o módulo do botão liga/desliga**

- 1. Siga as instruções descritas em **[Antes de começar](file:///C:/data/systems/insN5030/pb/sm/before.htm#wp1435071)**.
- 2. Deslize o módulo do botão liga/desliga sob a trava e alinhe o orifício do parafuso no módulo ao orifício do parafuso no apoio para as mãos.
- 3. Recoloque o parafuso que fixa o módulo do botão liga/desliga no apoio para as mãos.
- 4. Prenda o cabo do botão liga/desliga no apoio para as mãos.
- 5. Recoloque o apoio para as mãos (consulte [Como recolocar o apoio para as mãos](file:///C:/data/systems/insN5030/pb/sm/palmrest.htm#wp1051018)).
- 6. Recoloque o teclado (consulte [Como recolocar o teclado\)](file:///C:/data/systems/insN5030/pb/sm/keyboard.htm#wp1179994).
- 7. Recoloque a bateria (consulte [Como recolocar a bateria\)](file:///C:/data/systems/insN5030/pb/sm/removeba.htm#wp1185330).
- **AVISO: Antes de ligar o computador, recoloque todos os parafusos e verifique se nenhum parafuso foi esquecido dentro do computador. Não seguir essa instrução pode resultar em danos ao computador.**

# <span id="page-22-0"></span> **Teclado**

**Manual de serviço do Dell™ Inspiron™ N5020/M5030/N5030** 

- [Como remover o teclado](#page-22-1)
- Como recolocar o teclado
- ADVERTENCIA: Antes de trabalhar na parte interna do computador, leia as informações de segurança fornecidas com o computador. Para obter<br>mais informações sobre as práticas de segurança recomendadas, consulte a página inici
- **AVISO: Somente um técnico credenciado deve executar reparos no computador. Danos decorrentes de serviços não autorizados pela Dell™ não são cobertos pela garantia.**
- AVISO: Para evitar descarga eletrostática, elimine a eletricidade estática de seu corpo usando uma pulseira antiestática ou tocando<br>periodicamente em uma superfície metálica sem pintura (como um conector do computador).

**AVISO: Para ajudar a evitar danos à placa de sistema, remova a bateria principal (consulte [Como remover a bateria\)](file:///C:/data/systems/insN5030/pb/sm/removeba.htm#wp1185372) antes de trabalhar na parte interna do computador.**

# <span id="page-22-1"></span>**Como remover o teclado**

- 1. Siga as instruções descritas em [Antes de começar](file:///C:/data/systems/insN5030/pb/sm/before.htm#wp1435071).
- 2. Remova a bateria (consulte [Como remover a bateria\)](file:///C:/data/systems/insN5030/pb/sm/removeba.htm#wp1185372).
- 3. Remova os dois parafusos que fixam o teclado na base do computador.

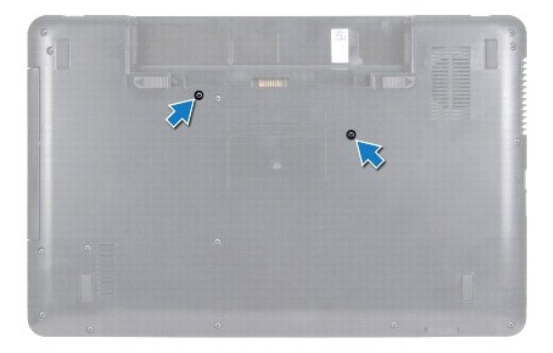

4. Vire o computador e abra a tela o máximo possível.

**AVISO: Os revestimentos das teclas são frágeis, desalojam-se com facilidade e sua recolocação é muito demorada. Cuidado ao remover e manusear o teclado.**

- 5. Insira uma haste plástica entre o teclado e o apoio para as mãos Force e levante o teclado para soltá-lo das três abas no apoio para as mãos.
- 6. Eleve com cuidado o teclado e deslize as cinco abas na parte inferior do teclado para fora dos slots no apoio para as mãos.

<span id="page-23-0"></span>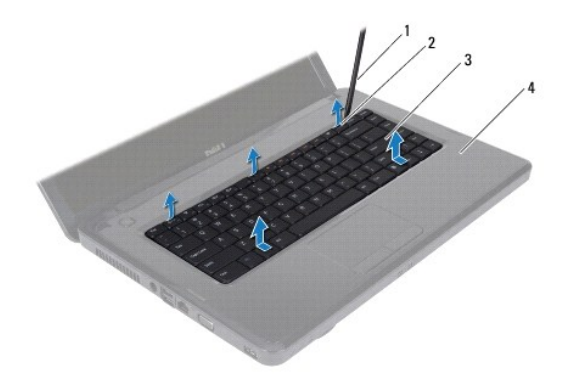

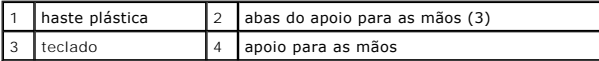

- 7. Sem puxar o teclado com força, deslize-o na direção da tela.
- 8. Levante a trava do conector e puxe o cabo do teclado para desconectá-lo do conector na placa de sistema.
- 9. Levante o teclado para removê-lo do computador.

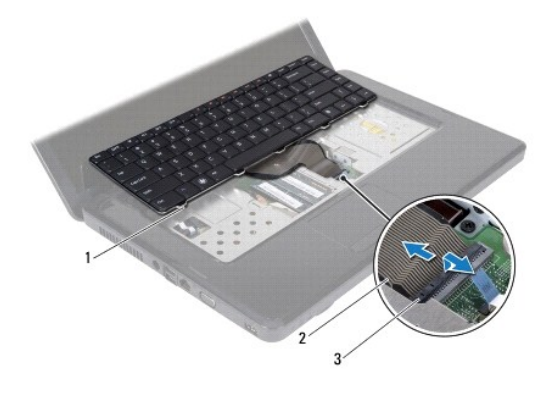

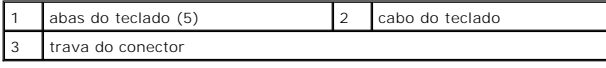

# <span id="page-23-1"></span>**Como recolocar o teclado**

- 1. Siga as instruções descritas em [Antes de começar](file:///C:/data/systems/insN5030/pb/sm/before.htm#wp1435071).
- 2. Deslize o cabo do teclado para dentro do conector na placa de sistema e pressione para baixo a trava do conector para prender o cabo.
- 3. Deslize as cinco abas na parte inferior do teclado para dentro dos slots no apoio para as mãos.
- 4. Pressione delicadamente em volta das bordas do teclado para prendê-lo sob as três abas no apoio para as mãos.
- 5. Feche a tela e vire o computador.
- 6. Recoloque os dois parafusos que fixam o teclado na base do computador.
- 7. Recoloque a bateria (consulte [Como recolocar a bateria\)](file:///C:/data/systems/insN5030/pb/sm/removeba.htm#wp1185330).

**AVISO: Antes de ligar o computador, recoloque todos os parafusos e verifique se nenhum parafuso foi esquecido dentro do computador. Não seguir essa instrução pode resultar em danos ao computador.**

# <span id="page-25-0"></span> **Módulo(s) de memória**

### **Manual de serviço do Dell™ Inspiron™ N5020/M5030/N5030**

- Como remover o(s) módulo(s) de memória
- [Como recolocar o\(s\) módulo\(s\) de memória](#page-25-2)
- ADVERTENCIA: Antes de trabalhar na parte interna do computador, leia as informações de segurança fornecidas com o computador. Para obter<br>mais informações sobre as práticas de segurança recomendadas, consulte a página inici
- **AVISO: Somente um técnico credenciado deve executar reparos no computador. Danos decorrentes de serviços não autorizados pela Dell™ não são cobertos pela garantia.**
- AVISO: Para evitar descarga eletrostática, elimine a eletricidade estática de seu corpo usando uma pulseira antiestática ou tocando<br>periodicamente em uma superfície metálica sem pintura (como um conector do computador).

**AVISO: Para ajudar a evitar danos à placa de sistema, remova a bateria principal (consulte [Como remover a bateria\)](file:///C:/data/systems/insN5030/pb/sm/removeba.htm#wp1185372) antes de trabalhar na parte interna do computador.**

E possível aumentar a memória do computador instalando módulos de memória na placa de sistema. Consulte em "Especificações" no *Guia de configuração*<br>informações sobre o tipo de memória compatível com o computador.

**NOTA:** Módulos de memória adquiridos da Dell™ são cobertos pela garantia do computador.

O computador possui dois conectores SODIMM acessíveis pelo usuário.

# <span id="page-25-1"></span>**Como remover o(s) módulo(s) de memória**

- 1. Siga as instruções descritas em [Antes de começar](file:///C:/data/systems/insN5030/pb/sm/before.htm#wp1435071).
- 2. Remova a bateria (consulte [Como remover a bateria\)](file:///C:/data/systems/insN5030/pb/sm/removeba.htm#wp1185372).
- 3. Remova o teclado (consulte [Como remover o teclado\)](file:///C:/data/systems/insN5030/pb/sm/keyboard.htm#wp1184546).

**AVISO: Para evitar danos ao conector do módulo de memória, não utilize ferramentas para afastar os clipes de fixação do módulo.**

- 4. Use as pontas dos dedos para afastar cuidadosamente os clipes de fixação em cada extremidade do conector do módulo de memória até que o módulo se solte.
- 5. Remova o módulo de memória do conector do módulo.

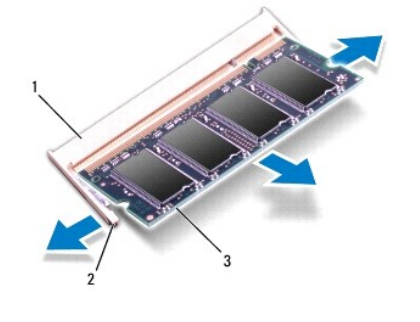

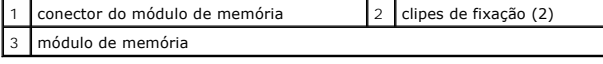

# <span id="page-25-2"></span>**Como recolocar o(s) módulo(s) de memória**

**AVISO: Se for necessário instalar módulos de memória em dois conectores, instale um módulo de memória no conector "DIMM A" antes de instalar um módulo no conector "DIMM B".**

- 1. Siga as instruções descritas em [Antes de começar](file:///C:/data/systems/insN5030/pb/sm/before.htm#wp1435071).
- 2. Alinhe o entalhe no módulo de memória à aba no conector do módulo de memória.
- 3. Deslize o módulo com firmeza no conector em um ângulo de 45 graus e pressione-o até ouvir um clique de encaixe. Se não ouvir o clique, remova o módulo e reinstale-o.

**A NOTA:** Se o módulo de memória não for instalado corretamente, o computador poderá não inicializar.

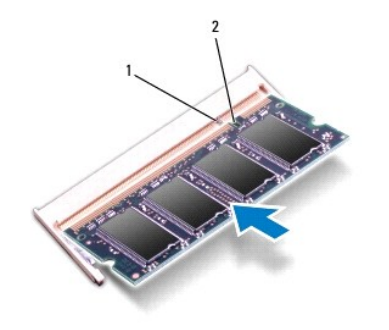

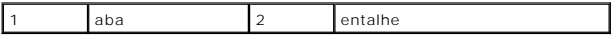

4. Recoloque o teclado (consulte [Como recolocar o teclado\)](file:///C:/data/systems/insN5030/pb/sm/keyboard.htm#wp1179994).

5. Recoloque a bateria (consulte [Como recolocar a bateria\)](file:///C:/data/systems/insN5030/pb/sm/removeba.htm#wp1185330).

**AVISO: Antes de ligar o computador, recoloque todos os parafusos e verifique se nenhum parafuso foi esquecido dentro do computador. Não seguir essa instrução pode resultar em danos ao computador.**

6. Ligue o computador.

Ao inicializar, o computador detecta o(s) módulo(s) de memória e atualiza automaticamente as informações de configuração do sistema.

Para confirmar a quantidade de memória instalada no computador:

*Windows*® *7*:

Clique em **Iniciar** ® **Painel de Controle**® **Sistema e Segurança**® **Sistema**.

*Windows Vista*®:

Clique em **Iniciar** ® **Ajuda e suporte**® **Informações do sistema Dell**.

#### <span id="page-27-0"></span> **Miniplaca de rede sem fio Manual de serviço do Dell™ Inspiron™ N5020/M5030/N5030**

- [Como remover a miniplaca de rede sem fio](#page-27-1)
- [Como recolocar a miniplaca de rede sem fio](#page-28-0)
- ADVERTENCIA: Antes de trabalhar na parte interna do computador, leia as informações de segurança fornecidas com o computador. Para obter<br>mais informações sobre as práticas de segurança recomendadas, consulte a página inici
- **AVISO: Somente um técnico credenciado deve executar reparos no computador. Danos decorrentes de serviços não autorizados pela Dell™ não são cobertos pela garantia.**
- AVISO: Para evitar descarga eletrostática, elimine a eletricidade estática de seu corpo usando uma pulseira antiestática ou tocando<br>periodicamente em uma superfície metálica sem pintura (como um conector do computador).
- **AVISO: Para ajudar a evitar danos à placa de sistema, remova a bateria principal (consulte [Como remover a bateria\)](file:///C:/data/systems/insN5030/pb/sm/removeba.htm#wp1185372) antes de trabalhar na parte interna do computador.**

AVISO: Quando a miniplaca de rede sem fio não estiver instalada no computador, armazene-a na embalagem protetora antiestática (consulte<br>"Proteção contra descargas eletrostáticas" nas instruções de segurança fornecidas com

**A NOTA:** A Dell não garante a compatibilidade com miniplacas de rede sem fio de terceiros nem oferecer suporte a tais miniplacas.

Se você adquiriu uma miniplaca de rede sem fio juntamente com o computador, ela já virá instalada.

O computador suporta um slot para miniplaca de tamanho pequeno: WLAN (Rede local sem fio), Wi-Fi ou WiMax (Interoperabilidade mundial para acesso de micro-ondas).

**A** NOTA: Dependendo da configuração do computador na época da compra, o slot da miniplaca de rede sem fio pode ter ou não uma miniplaca instalada.

### <span id="page-27-1"></span>**Como remover a miniplaca de rede sem fio**

- 1. Siga as instruções descritas em [Antes de começar](file:///C:/data/systems/insN5030/pb/sm/before.htm#wp1435071).
- 2. Remova a bateria (consulte [Como remover a bateria\)](file:///C:/data/systems/insN5030/pb/sm/removeba.htm#wp1185372)
- 3. Remova o teclado (consulte [Como remover o teclado\)](file:///C:/data/systems/insN5030/pb/sm/keyboard.htm#wp1184546)
- 4. Desconecte o cabo da antena da miniplaca de rede sem fio.

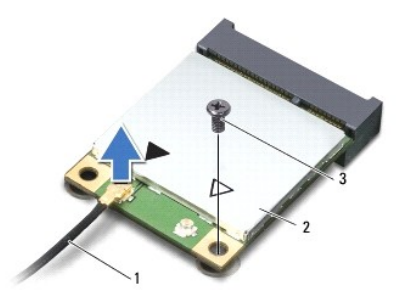

#### 1 cabo da antena 2 miniplaca de rede sem fio 3 parafuso

- 5. Remova o parafuso que fixa a miniplaca de rede sem fio no conector da placa de sistema.
- 6. Levante a miniplaca de rede sem fio para removê-la do conector na placa de sistema.

<span id="page-28-1"></span>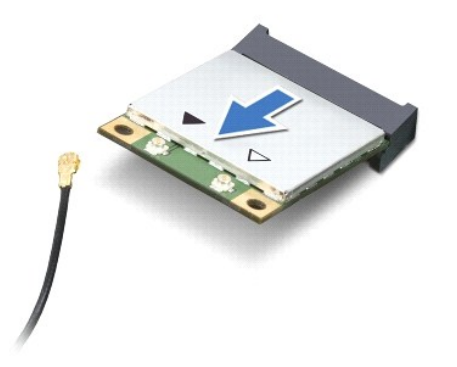

# <span id="page-28-0"></span>**Como recolocar a miniplaca de rede sem fio**

- 1. Siga as instruções descritas em **[Antes de começar](file:///C:/data/systems/insN5030/pb/sm/before.htm#wp1435071)**.
- 2. Remova a nova miniplaca de rede sem fio da embalagem.
- **AVISO: Exerça pressão firme e uniforme para encaixar a placa no lugar. Se forçar demais, você pode danificar o conector.**
- **AVISO: Os conectores têm formatos especiais para garantir a inserção correta. Se sentir resistência, verifique os conectores na placa e na placa de sistema, e realinhe a placa.**
- **AVISO: Para evitar danos à miniplaca de rede sem fio, nunca coloque cabos sob a placa.**
- 3. Insira o conector da miniplaca de rede sem fio a um ângulo de 45 graus no conector da placa de sistema.
- 4. Pressione a outra extremidade da miniplaca de rede sem fio no slot na placa de sistema e recoloque o parafuso que fixa a miniplaca no conector da placa de sistema.
- 5. Conecte o cabo preto da antena ao conector marcado com um triângulo preto na miniplaca de rede sem fio.
- 6. Recoloque o teclado (consulte [Como recolocar o teclado\)](file:///C:/data/systems/insN5030/pb/sm/keyboard.htm#wp1179994).
- 7. Recoloque a bateria (consulte [Como recolocar a bateria\)](file:///C:/data/systems/insN5030/pb/sm/removeba.htm#wp1185330).
- **AVISO: Antes de ligar o computador, recoloque todos os parafusos e verifique se nenhum parafuso foi esquecido dentro do computador. Não seguir essa instrução pode resultar em danos ao computador.**
- 8. Instale os drivers e utilitários do computador, conforme necessário.

**A** NOTA: Se estiver instalando uma miniplaca de rede sem fio de um fornecedor que não seja a Dell, é necessário instalar os drivers e utilitários apropriados.

- <span id="page-29-0"></span> **Unidade óptica Manual de serviço do Dell™ Inspiron™ N5020/M5030/N5030**
- [Como remover a unidade ótica](#page-29-1)
- [Como recolocar a unidade óptica](#page-29-2)
- ADVERTENCIA: Antes de trabalhar na parte interna do computador, leia as informações de segurança fornecidas com o computador. Para obter<br>mais informações sobre as práticas de segurança recomendadas, consulte a página inici
- **AVISO: Somente um técnico credenciado deve executar reparos no computador. Danos decorrentes de serviços não autorizados pela Dell™ não são cobertos pela garantia.**
- AVISO: Para evitar descarga eletrostática, elimine a eletricidade estática de seu corpo usando uma pulseira antiestática ou tocando<br>periodicamente em uma superfície metálica sem pintura (como um conector do computador).

**AVISO: Para ajudar a evitar danos à placa de sistema, remova a bateria principal (consulte [Como remover a bateria\)](file:///C:/data/systems/insN5030/pb/sm/removeba.htm#wp1185372) antes de trabalhar na parte interna do computador.**

# <span id="page-29-1"></span>**Como remover a unidade ótica**

- 1. Siga as instruções descritas em [Antes de começar](file:///C:/data/systems/insN5030/pb/sm/before.htm#wp1435071).
- 2. Remova a bateria (consulte [Como remover a bateria\)](file:///C:/data/systems/insN5030/pb/sm/removeba.htm#wp1185372).
- 3. Remova o teclado (consulte [Como remover o teclado\)](file:///C:/data/systems/insN5030/pb/sm/keyboard.htm#wp1184546).
- 4. Remova o parafuso que fixa a unidade óptica na base do computador.
- 5. Deslize a unidade óptica para fora do compartimento da unidade óptica.

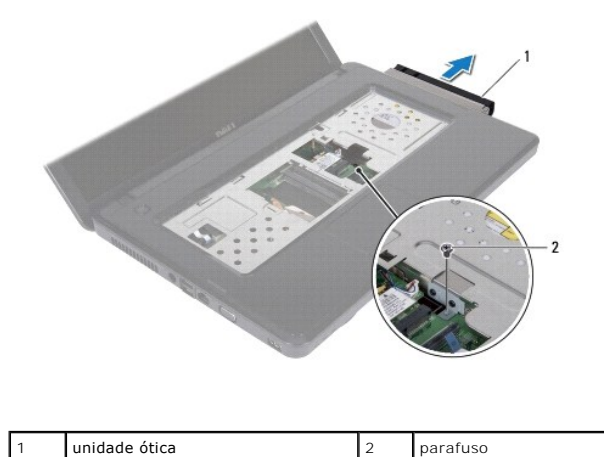

# <span id="page-29-2"></span>**Como recolocar a unidade óptica**

- 1. Siga as instruções descritas em [Antes de começar](file:///C:/data/systems/insN5030/pb/sm/before.htm#wp1435071).
- 2. Deslize a unidade óptica para dentro de seu compartimento até encaixá-la totalmente.
- 3. Recoloque o parafuso que fixa a unidade óptica na base do computador.
- 4. Recoloque o teclado (consulte [Como recolocar o teclado\)](file:///C:/data/systems/insN5030/pb/sm/keyboard.htm#wp1179994).
- 5. Recoloque a bateria (consulte [Como recolocar a bateria\)](file:///C:/data/systems/insN5030/pb/sm/removeba.htm#wp1185330).

**AVISO: Antes de ligar o computador, recoloque todos os parafusos e verifique se nenhum parafuso foi esquecido dentro do computador. Não seguir essa instrução pode resultar em danos ao computador.**

# <span id="page-31-0"></span> **Apoio para as mãos**

**Manual de serviço do Dell™ Inspiron™ N5020/M5030/N5030** 

- [Como remover o apoio para as mãos](#page-31-1)
- [Como recolocar o apoio para as mãos](#page-32-1)
- ADVERTENCIA: Antes de trabalhar na parte interna do computador, leia as informações de segurança fornecidas com o computador. Para obter<br>informações adicionais sobre as práticas de segurança recomendadas, consulte a página
- **AVISO: Somente um técnico credenciado deve executar reparos no computador. Danos decorrentes de serviços não autorizados pela Dell™ não são cobertos pela garantia.**
- AVISO: Para evitar descarga eletrostática, elimine a eletricidade estática de seu corpo usando uma pulseira antiestática ou tocando<br>periodicamente em uma superfície metálica sem pintura (como um conector do computador).

**AVISO: Para ajudar a evitar danos à placa de sistema, remova a bateria principal (consulte [Como remover a bateria\)](file:///C:/data/systems/insN5030/pb/sm/removeba.htm#wp1185372) antes de trabalhar na parte interna do computador.**

# <span id="page-31-1"></span>**Como remover o apoio para as mãos**

- 1. Siga as instruções descritas em [Antes de começar](file:///C:/data/systems/insN5030/pb/sm/before.htm#wp1435071).
- 2. Remova a bateria (consulte [Como remover a bateria\)](file:///C:/data/systems/insN5030/pb/sm/removeba.htm#wp1185372).
- 3. Remova os dez parafusos que fixam o apoio para as mãos na base do computador.

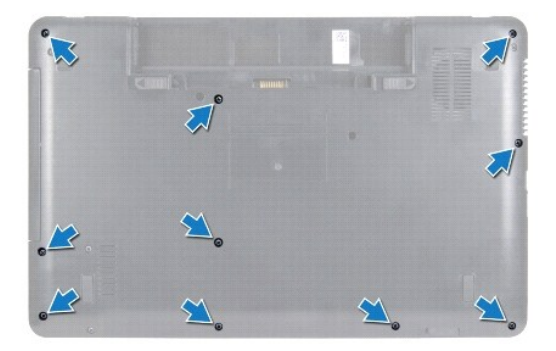

4. Remova o teclado (consulte [Como remover o teclado\)](file:///C:/data/systems/insN5030/pb/sm/keyboard.htm#wp1184546).

**AVISO: Para não danificar os conectores, levante a trava do conector e, em seguida, remova os cabos.**

- AVISO: Ao desconectar um cabo, puxe-o pelo conector ou pela respectiva aba de puxar e nunca pelo próprio cabo. Alguns cabos possuem<br>conectores com abas de travamento. Ao desconectar esse tipo de cabo, pressione as abas de
- 5. Desconecte o cabo do alto-falante do conector na placa de sistema.
- 6. Levante as travas do conector e puxe as abas de puxar para desconectar o cabo do touch pad e o cabo do botão liga/desliga de seus conectores na placa de sistema.

<span id="page-32-0"></span>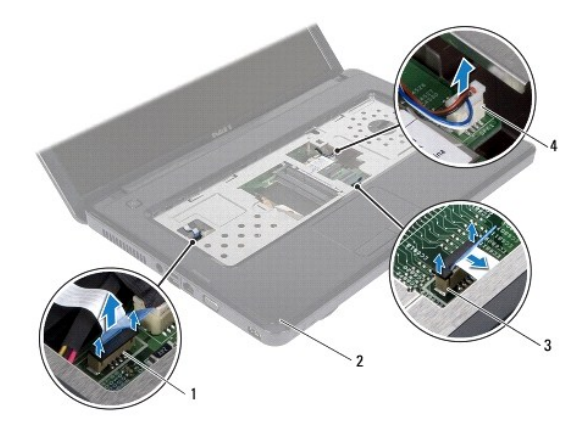

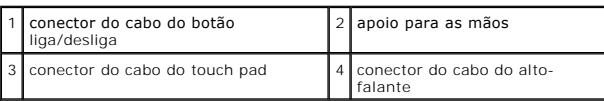

**AVISO: Para evitar danos ao apoio para as mãos, separe-o cuidadosamente da base do computador.**

7. Deslize uma haste plástica entre a base do computador e o apoio para as mãos para levantar o apoio para as mãos, desprendendo-o da base do computador.

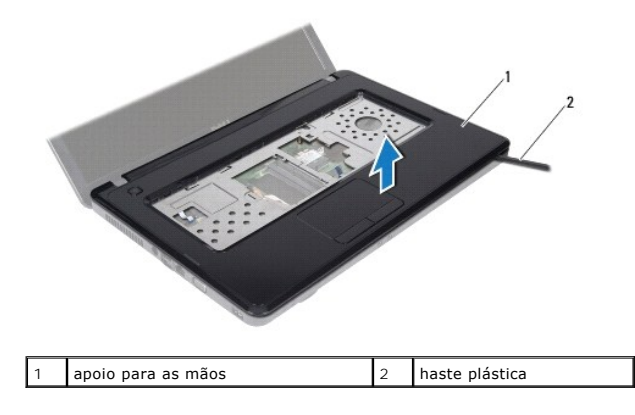

# <span id="page-32-1"></span>**Como recolocar o apoio para as mãos**

- 1. Siga as instruções descritas em [Antes de começar](file:///C:/data/systems/insN5030/pb/sm/before.htm#wp1435071).
- 2. Deslize as abas do apoio para as mãos para dentro dos slots na base do computador e encaixe-o cuidadosamente.
- 3. Conecte o cabo do alto-falante ao conector na placa de sistema.
- 4. Deslize o cabo do touch pad e o cabo do botão liga/desliga para dentro de seus conectores na placa de sistema e pressione as travas dos conectores para prender os cabos.
- 5. Feche a tela e vire o computador.
- 6. Recoloque os dez parafusos que fixam o apoio para as mãos na base do computador.
- 7. Recoloque o teclado (consulte [Como recolocar o teclado\)](file:///C:/data/systems/insN5030/pb/sm/keyboard.htm#wp1179994).
- 8. Recoloque a bateria (consulte [Como recolocar a bateria\)](file:///C:/data/systems/insN5030/pb/sm/removeba.htm#wp1185330).

**AVISO: Antes de ligar o computador, recoloque todos os parafusos e verifique se nenhum parafuso foi esquecido dentro do computador. Não seguir essa instrução pode resultar em danos ao computador.**

### <span id="page-34-0"></span> **Bateria**

**Manual de serviço do Dell™ Inspiron™ N5020/M5030/N5030** 

- [Como remover a bateria](#page-34-1)
- Como recolocar a bateria
- ADVERTENCIA: Antes de trabalhar na parte interna do computador, leia as informações de segurança fornecidas com o computador. Para obter<br>informações adicionais sobre as práticas de segurança recomendadas, consulte a página
- **AVISO: Somente um técnico credenciado deve executar reparos no computador. Danos decorrentes de serviços não autorizados pela Dell™ não são cobertos pela garantia.**
- AVISO: Para evitar descarga eletrostática, elimine a eletricidade estática de seu corpo usando uma pulseira antiestática ou tocando<br>periodicamente em uma superfície metálica sem pintura (como um conector do computador).

**AVISO: Para evitar danos ao computador, use somente a bateria projetada para este computador Dell. Não use baterias projetadas para outros computadores Dell.**

# <span id="page-34-1"></span>**Como remover a bateria**

- 1. Siga as instruções descritas em [Antes de começar](file:///C:/data/systems/insN5030/pb/sm/before.htm#wp1435071).
- 2. Desligue o computador e vire-o.
- 3. Deslize a trava de bloqueio da bateria para a posição de desbloqueio.
- 4. Deslize a trava de liberação da bateria para o lado.
- 5. Deslize e levante a bateria para removê-la do respectivo compartimento.

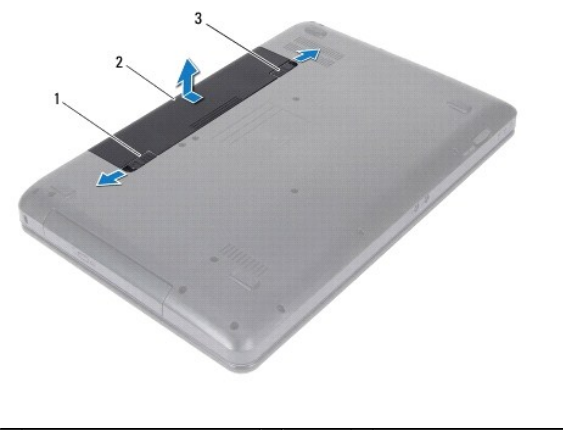

1 trava de liberação da bateria 2 bateria 3 trava de bloqueio da bateria

# <span id="page-34-2"></span>**Como recolocar a bateria**

- 1. Siga as instruções descritas em **[Antes de começar](file:///C:/data/systems/insN5030/pb/sm/before.htm#wp1435071)**.
- 2. Alinhe as abas na bateria aos slots no compartimento de bateria.
- 3. Deslize a bateria no compartimento até ouvir um clique indicando que ela está encaixada.
- 4. Deslize a trava de bloqueio da bateria até a posição travada.

- <span id="page-35-0"></span> **Alto-falantes Manual de serviço do Dell™ Inspiron™ N5020/M5030/N5030**
- Como remover os alto-falantes
- [Como recolocar os alto-falantes](#page-35-2)
- ADVERTENCIA: Antes de trabalhar na parte interna do computador, leia as informações de segurança fornecidas com o computador. Para obter<br>informações adicionais sobre as práticas de segurança recomendadas, consulte a página
- **AVISO: Somente um técnico credenciado deve executar reparos no computador. Danos decorrentes de serviços não autorizados pela Dell™ não são cobertos pela garantia.**
- AVISO: Para evitar descarga eletrostática, elimine a eletricidade estática de seu corpo usando uma pulseira antiestática ou tocando<br>periodicamente em uma superfície metálica sem pintura (como um conector do computador).

**AVISO: Para ajudar a evitar danos à placa de sistema, remova a bateria principal (consulte [Como remover a bateria\)](file:///C:/data/systems/insN5030/pb/sm/removeba.htm#wp1185372) antes de trabalhar na parte interna do computador.**

# <span id="page-35-1"></span>**Como remover os alto-falantes**

- 1. Siga as instruções descritas em [Antes de começar](file:///C:/data/systems/insN5030/pb/sm/before.htm#wp1435071).
- 2. Remova a bateria (consulte [Como remover a bateria\)](file:///C:/data/systems/insN5030/pb/sm/removeba.htm#wp1185372).
- 3. Remova o teclado (consulte [Como remover o teclado\)](file:///C:/data/systems/insN5030/pb/sm/keyboard.htm#wp1184546).
- 4. Remova o apoio para as mãos (consulte [Como remover o apoio para as mãos](file:///C:/data/systems/insN5030/pb/sm/palmrest.htm#wp1044787)).
- 5. Vire o apoio para as mãos.
- 6. Remova os quatro parafusos que fixam os alto-falantes no apoio para as mãos.
- 7. Observe o direcionamento do cabo dos alto-falantes. Retire fita adesiva e levante os alto-falantes junto com o cabo, removendo-os do apoio para as mãos.

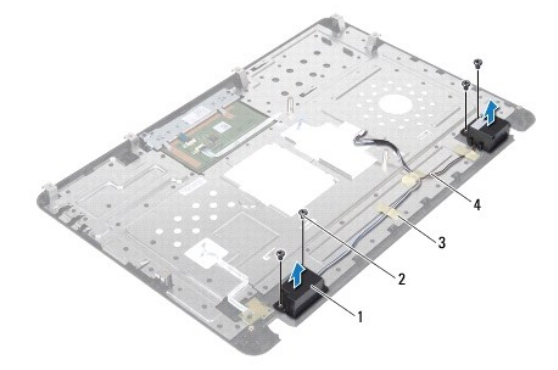

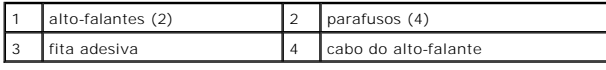

### <span id="page-35-2"></span>**Como recolocar os alto-falantes**

- 1. Siga as instruções descritas em [Antes de começar](file:///C:/data/systems/insN5030/pb/sm/before.htm#wp1435071).
- 2. Utilize as hastes de alinhamento para colocar os alto-falantes no apoio para as mãos.
- 3. Recoloque os quatro parafusos que fixam os alto-falantes no apoio para as mãos.
- 4. Passe o cabo do alto-falante e recoloque a fita adesiva.
- 5. Recoloque o apoio para as mãos (consulte [Como recolocar o apoio para as mãos](file:///C:/data/systems/insN5030/pb/sm/palmrest.htm#wp1051018)).
- 6. Recoloque o teclado (consulte [Como recolocar o teclado\)](file:///C:/data/systems/insN5030/pb/sm/keyboard.htm#wp1179994).
- 7. Recoloque a bateria (consulte [Como recolocar a bateria\)](file:///C:/data/systems/insN5030/pb/sm/removeba.htm#wp1185330).

**AVISO: Antes de ligar o computador, recoloque todos os parafusos e verifique se nenhum parafuso foi esquecido dentro do computador. Não seguir essa instrução pode resultar em danos ao computador.**

# <span id="page-37-0"></span> **Placa de sistema**

### **Manual de serviço do Dell™ Inspiron™ N5020/M5030/N5030**

- [Como remover a placa do sistema](#page-37-1)
- $\bullet$  Como recolocar a placa de
- [Como inserir as informações da Etiqueta de serviço no BIOS](#page-39-0)
- ADVERTENCIA: Antes de trabalhar na parte interna do computador, leia as informações de segurança fornecidas com o computador. Para obter<br>informações adicionais sobre as práticas de segurança recomendadas, consulte a página
- **AVISO: Somente um técnico credenciado deve executar reparos no computador. Danos decorrentes de serviços não autorizados pela Dell™ não são cobertos pela garantia.**
- AVISO: Para evitar descarga eletrostática, elimine a eletricidade estática de seu corpo usando uma pulseira antiestática ou tocando<br>periodicamente em uma superfície metálica sem pintura (como um conector do computador).
- **AVISO: Para ajudar a evitar danos à placa de sistema, remova a bateria principal (consulte [Como remover a bateria\)](file:///C:/data/systems/insN5030/pb/sm/removeba.htm#wp1185372) antes de trabalhar na parte interna do computador.**

# <span id="page-37-1"></span>**Como remover a placa do sistema**

- 1. Siga as instruções descritas em [Antes de começar](file:///C:/data/systems/insN5030/pb/sm/before.htm#wp1435071).
- 2. Remova a bateria (consulte [Como remover a bateria\)](file:///C:/data/systems/insN5030/pb/sm/removeba.htm#wp1185372)
- 3. Remova o teclado (consulte [Como remover o teclado\)](file:///C:/data/systems/insN5030/pb/sm/keyboard.htm#wp1184546).
- 4. Remova o apoio para as mãos (consulte [Como remover o apoio para as mãos](file:///C:/data/systems/insN5030/pb/sm/palmrest.htm#wp1044787)).
- 5. Remova o(s) módulo(s) de memória (consulte [Como remover o\(s\) módulo\(s\) de memória](file:///C:/data/systems/insN5030/pb/sm/memory.htm#wp1188237))
- 6. Remova o disco rígido (consulte [Como remover o disco rígido](file:///C:/data/systems/insN5030/pb/sm/hdd.htm#wp1109848)).
- 7. Remova a unidade óptica (consulte [Como remover a unidade ótica](file:///C:/data/systems/insN5030/pb/sm/optical.htm#wp1044846))
- 8. Remova a miniplaca (consulte [Como remover a miniplaca de rede sem fio](file:///C:/data/systems/insN5030/pb/sm/minicard.htm#wp1181758)).
- 9. Remova o módulo Bluetooth (consulte [Como remover o módulo Bluetooth](file:///C:/data/systems/insN5030/pb/sm/btooth.htm#wp1183032)).
- 10. Remova o dissipador de calor do processador (consulte [Como remover o dissipador de calor do processador\)](file:///C:/data/systems/insN5030/pb/sm/cpucool.htm#wp1137247).
- 11. Remova o módulo do processador (consulte [Como remover o módulo do processador](file:///C:/data/systems/insN5030/pb/sm/cpu.htm#wp1179979)).
- 12. Remova a bateria de célula tipo moeda (consulte [Como remover a bateria de célula tipo moeda](file:///C:/data/systems/insN5030/pb/sm/coinbatt.htm#wp1179886)).
- 13. Pressione e ejete todos os cartões instalados do Leitor de cartões de mídia.
- 14. Remova os dois parafusos que fixam a placa de sistema na base do computador.

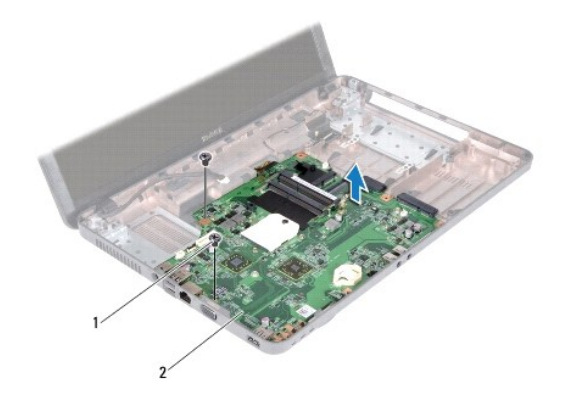

### 1 parafusos (2) 2 placa de sistema

15. Levante o conjunto da placa de sistema para removê-la da base do computador.

# <span id="page-38-0"></span>**Como recolocar a placa de sistema**

- 1. Siga as instruções descritas em **[Antes de começar](file:///C:/data/systems/insN5030/pb/sm/before.htm#wp1435071)**.
- 2. Alinhe os conectores na placa de sistema aos slots na base do computador e coloque-a sobre a base do computador.
- 3. Recoloque os dois parafusos que fixam a placa de sistema na base do computador.
- 4. Recoloque o cartão ou o cartão plástico de preenchimento removido do Leitor de cartões de mídia.
- 5. Recoloque a bateria de célula tipo moeda (consulte [Como recolocar a bateria de célula tipo moeda](file:///C:/data/systems/insN5030/pb/sm/coinbatt.htm#wp1183940)).
- 6. Recoloque o módulo do processador (consulte [Como recolocar o módulo do processador](file:///C:/data/systems/insN5030/pb/sm/cpu.htm#wp1181618)).
- 7. Recoloque o dissipador de calor do processador (consulte [Como recolocar o dissipador de calor do processador\)](file:///C:/data/systems/insN5030/pb/sm/cpucool.htm#wp1122720)
- 8. Recoloque o módulo Bluetooth (consulte [Como recolocar o módulo Bluetooth](file:///C:/data/systems/insN5030/pb/sm/btooth.htm#wp1182963)).
- 9. Recoloque a miniplaca (consulte [Como recolocar a miniplaca de rede sem fio](file:///C:/data/systems/insN5030/pb/sm/minicard.htm#wp1181828)).
- 10. Recoloque a unidade óptica (consulte [Como recolocar a unidade óptica](file:///C:/data/systems/insN5030/pb/sm/optical.htm#wp1052349)).
- 11. Recoloque o disco rígido (consulte [Como recolocar o disco rígido](file:///C:/data/systems/insN5030/pb/sm/hdd.htm#wp1187790)).
- 12. Recoloque o(s) módulo(s) de memória (consulte [Como recolocar o\(s\) módulo\(s\) de memória](file:///C:/data/systems/insN5030/pb/sm/memory.htm#wp1181089)).
- 13. Recoloque o apoio para as mãos (consulte [Como recolocar o apoio para as mãos](file:///C:/data/systems/insN5030/pb/sm/palmrest.htm#wp1051018)).
- 14. Recoloque o teclado (consulte [Como recolocar o teclado\)](file:///C:/data/systems/insN5030/pb/sm/keyboard.htm#wp1179994).
- 15. Recoloque a bateria (consulte [Como recolocar a bateria\)](file:///C:/data/systems/insN5030/pb/sm/removeba.htm#wp1185330).
- **AVISO: Antes de ligar o computador, recoloque todos os parafusos e verifique se nenhum parafuso foi esquecido dentro do computador. Não seguir essa instrução pode resultar em danos ao computador.**
- 16. Ligue o computador.
- **A NOTA:** Após recolocar a placa de sistema, digite as informações da Etiqueta de serviço do computador no BIOS da placa de sistema de reposição.
- 17. Insira as informações da Etiqueta de serviço (consulte Como inserir as informações da Etiqueta de servico no BIOS).

# <span id="page-39-1"></span><span id="page-39-0"></span>**Como inserir as informações da Etiqueta de serviço no BIOS**

- 1. Verifique se o adaptador CA está conectado e se a bateria principal está instalada corretamente.
- 2. Ligue o computador.
- 3. Pressione <F2> durante o POST para entrar no programa de configuração do sistema.
- 4. Navegue até a guia Security (Segurança) e insira as informações da Etiqueta de serviço no campo **Set Service Tag** (Definir etiqueta de serviço).